# KNX PS640+IP Système d'alimentation électrique

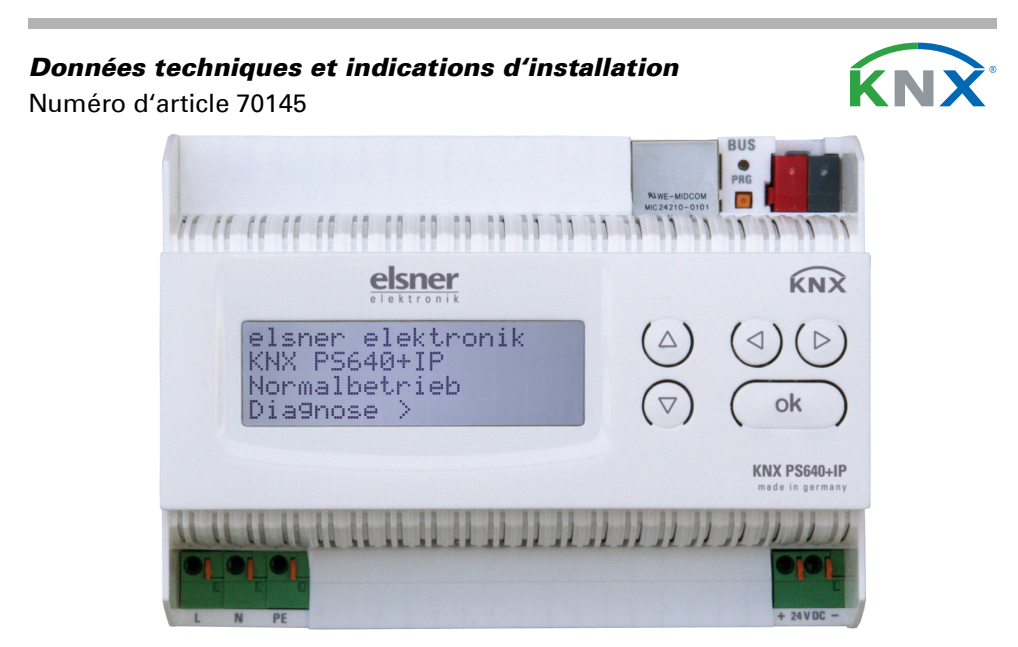

# 1. Description

Le Système d'alimentation électrique KNX PS640+IP réunit les fonctions centrales d'une ligne à bus KNX :

• bloc d'alimentation à bobine et communication bus

• Routeur IP et interface IP.

Le bloc d'alimentation électrique KNX PS640+IP fournit une tension de bus de 29 V pour le système KNX, en plus d'un système d'alimentation électrique de 24 V DC pour les appareils à 24 V. Des conditions de fonctionnement particulières telles que les courts-circuits, la surtension, la surcharge ou une surchauffe sont enregistrés et peuvent être lues sur l'écran d'affichage. La chute de courant momentanée est également affichée. Une réinitialisation des périphériques de bus connectés est possible directement via le clavier.

L'appareil dispose de deux interfaces KNX, l'une pour les fonctions bus « PLUS » du bloc d'alimentation et une autre pour le routeur IP. Les fonctions sont signalées séparément sur le bus et paramétrées dans des fichiers de produits distincts (ETS).

En parallèle, KNX PS640+IP peut être utilisé comme une *interface pour accé*der au bus via IP. Le système KNX peut être configuré et contrôlé ainsi à partir de n'importe quel PC du réseau local LAN (tunnelling). Un accès est également possible via une application smartphone KNX.

En plus, toutes les fonctions peuvent être réalisées également via le bus, par exemple le transfert des messages de dysfonctionnement et les caractéristiques d'exploitation ainsi que la réinitialisation de l'heure/la durée. Les messages de dysfonctionnement sont enregistrés par le KNX PS640+IP.

Le routeur IP dans le KNX PS640+IP permet le transfert de télégrammes vers d'autres lignes via le réseau local LAN (IP) comme un réseau de base rapide (routage). KNX PS640+IP reprend aussi la fonction d'un coupleur de ligne KNX.

La configuration se réalise par le logiciel KNX ETS. Le fichier de produit est disponible au téléchargement sur la page d'accueil de Elsner Elektronik www.elsner-elektronik.de dans le menu « service ».

Le Système d'alimentation électrique KNX PS640+IP peut fonctionner comme un coupleur de ligne et/ou sectoriel. Dans les deux cas, le réseau local LAN (IP) est utilisé comme un réseau de base rapide.

L'attribution de l'adresse physique du **KNX PS640+IP** définit si l'appareil fonctionne comme un coupleur de ligne ou sectoriel. Si l'adresse physique correspond au format x.y.0 (x, y : 1..15), l'appareil fonctionne comme un coupleur de ligne. Si l'adresse physique correspond au format x.0.0 (x : 1..15), il s'agit d'un coupleur

L'appareil fonctionne d'après les spécifications KNXnet/IP en utilisant la gestion des périphériques Core, Device Management, Tunnelling et Routing. Le routeur dans le KNX PS640+IP dispose d'une table de filtrage et peut mettre jusqu'à 150 télégrammes en mémoire tampon.

Attention : si le KNX PS640+IP est utilisé comme un coupleur sectoriel (x.0.0), aucun routeur KNX IP ne peut être installé topologiquement en-dessous. Si, par exemple, un KNX PS640+IP correspond à l'adresse physique 1.0.0, aucun routeur IP KNX avec l'adresse 1.1.0 ne doit être installé.

#### Fonctions :

Le KNX PS640+IP dispose d'une table de filtrage et permet ainsi de réduire la charge du bus. La table de filtrage est générée automatiquement par une configuration ETS.

- Fournit une tension de bus de 29 V KNX (réduit), courant de sortie 640 mA max., résistant aux courts-circuits
- Fournit 24 V DC (non réduit), courant de sortie 150 mA max.
- Réinitialisation possible d'une ligne sur l'appareil
- Enregistrement des heures de service, de la surcharge, de la surtension externe, de la surtension interne, d'un court-circuit et d'une surchauffe
- Affichage des caractéristiques d'exploitation de la tension du bus, du courant de bus et de température de l'appareil
- Langue d'affichage réglable (allemand, anglais, français, italien, espagnol, hollandais)
- **Connexion bus** pour le transfert des données (par ex. les messages de dysfonctionnement et les caractéristiques d'exploitation)
- des possibilités de réinitialisation et de diagnostic via le bus
- Routage : transfert des données KNX sur le réseau local LAN (réseau de base rapide)
- **Fonction de coupleur de ligne via LAN**
- Tunneling : configuration et surveillance du système KNX depuis n'importe quel ordinateur du réseau local LAN, accès via smartphone (application KNX)

Le Système d'alimentation électrique KNX PS640+IP peut être utilisé comme interface pour KNX. Il peut être consulté depuis n'importe quel point du réseau local LAN sur le bus KNX. A cet effet, une deuxième adresse physique doit être attribuée dans l'ETS. Observez le chapitre « Gestionnaire de connexion ETS ».

L'installation, le contrôle, la mise en service et le dépannage de l'appareil sont strictement réservés aux électriciens qualifiés.

# 1.1. Contenu de la livraison

#### • Système d'alimentation électrique

1.2. Caractéristiques techniques

Le produit est en conformité avec les normes des directives U.E.

# 2. Exemples d'application

# 2.1. Interface IP

#### 2.1.1. Fonction de coupleur (routage KNXnet/IP)

sectoriel.

 $\left[1.1.1 \right]$   $\bigcirc$ 

 $1.1.2$   $\left[$   $\right]$ 

 $1.1.3$ 

 $1.1.5$   $x$ 

 $-1.1.6$   $\left| 1.1.6 \right|$ 

 $1.1.4$ 

Si le KNX PS640+IP est utilisé comme un coupleur de ligne (x.y.0), aucun routeur KNX IP ne peut être installé topologiquement au-dessus. Si, par exemple, un KNX PS640+IP correspond à l'adresse physique 1.1.0, aucun routeur IP KNX avec l'adresse 1.0.0 ne doit être installé.

En raison de la différence de vitesse entre Ethernet (10 mbit/s) et KNX (9,6 kbit/s), un nombre beaucoup plus important de télégrammes peut être transféré sur IP. Si plusieurs télégrammes se succèdent de près pour la même ligne, ceux-ci doivent être mis en mémoire tampon dans le routeur afin d'éviter la perte de télégrammes. Pour ce faire, KNX PS640+IP dispose d'une capacité de mémoire pour 150 télégrammes (depuis un IP vers un KNX).

#### 2.1.2. Accès au bus (tunelling KNXnet/IP)

#### 2.2. Système d´alimentation

#### 2.2.1. Exemple de raccordement avec unité de commande centra-

# 3. Installation et mise en service

### 3.1. Informations sur l'installation

# ATTENTION !

Tension électrique !

- L'appareil contient des composants sous tension sans protection. • Respecter les dispositions nationales.
- Mettre toutes les lignes montées hors tension puis prendre les mesures de sécurité qui s'imposent afin d'éviter une mise en marche accidentelle.
- Si l'appareil est endommagé, il est interdit de le mettre en service. • Mettre l'appareil ou l'installation hors service puis le sécuriser afin
- d'éviter toute utilisation accidentelle lorsqu'il n'est plus possible de garantir un fonctionnement sans danger.

L'appareil a exclusivement été conçu pour une utilisation conforme aux prescriptions décrites dans le présent manuel. En cas de modification non conforme ou de non-respect du manuel d'utilisation, tout droit à la garantie ou garantie légale cesse.

Après avoir déballé l'appareil, immédiatement l'examiner afin de déterminer tout dommage mécanique. En cas d'avaries de transport, veuillez en informer immédiatement le fournisseur.

L'appareil ne peut être utilisé que comme une installation fixe, c'est-à-dire uniquement s'il est monté dans une installation, après l'achèvement de tous les travaux d'installation et de mise en service, et uniquement dans un environnement prévu à cet effet.

La société Elsner Elektronik décline toute responsabilité pour d'éventuelles modifications des normes et standards appliqués après la date de parution du présent manuel.

### 3.2. Raccordement

Veillez à ce que le raccordement soit correct. Un raccordement incorrect peut endommager le système d'alimentation électrique ou les appareils électroniques raccordés.

Après l'application de la tension auxiliaire, l'appareil se trouve pendant 5 secondes environ en phase d'initialisation. Au cours de cette période, aucune information ne peut être reçue via le bus.

#### 3.2.1. Boîtier

#### 3.2.2. Schéma

# 4. Communication KNX de l'interface IP et du bloc d'alimentation

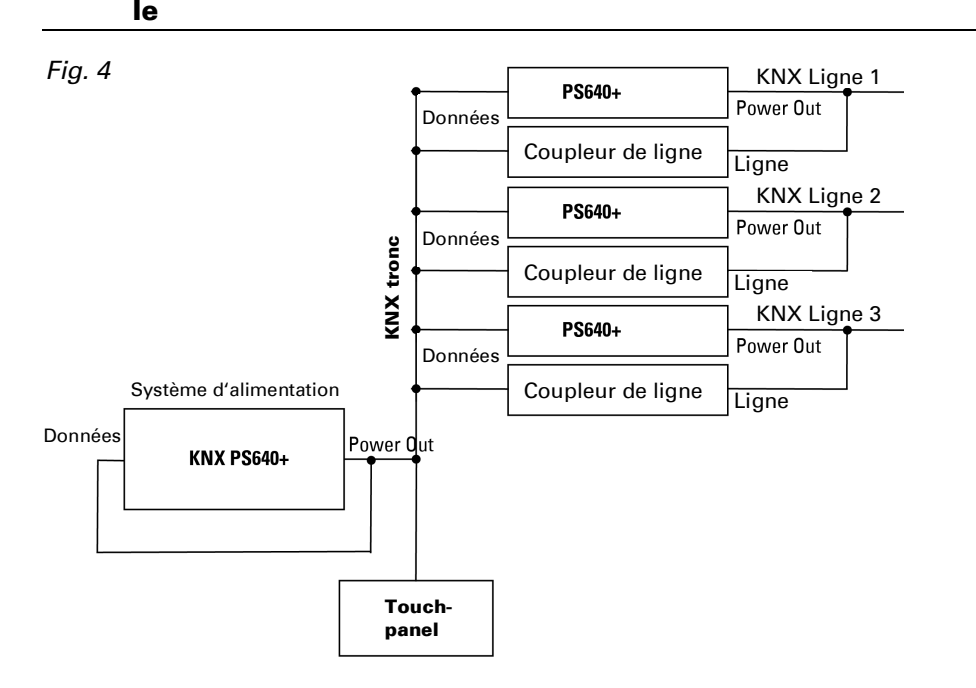

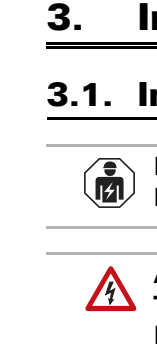

L'appareil dispose de deux interfaces KNX, l'une pour les fonctions bus " PLUS " du bloc d'alimentation et une autre pour le routeur IP. Les fonctions sont signalées séparément sur le bus et paramétrées dans des fichiers de produits distincts (ETS).

#### 4.1. Adressage

L'interface IP et le bloc secteur KNX sont adressés séparément sur le bus.

### 4.2. Adressage de l'interface IP

L'adresse bus 15.15.0 est attribuée à interface IP à la livraison. Une autre adresse peut être programmée dans l'ETS (fichier de produit interface IP) en recouvrant l'adresse 15.15.0 ou paramétrée via la touche de programmation sur l'appareil.

#### 4.3. Adressage du bloc d'alimentation KNX

L'adresse bus 15.15.250 est attribuée au bloc d'alimentation à la livraison. Une autre adresse peut être programmée dans l'ETS (fichier de produit bloc d'alimentation) en recouvrant l'adresse 15.15.250 ou attribuée à l'aide du menu " Mode de

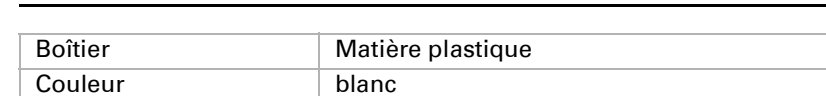

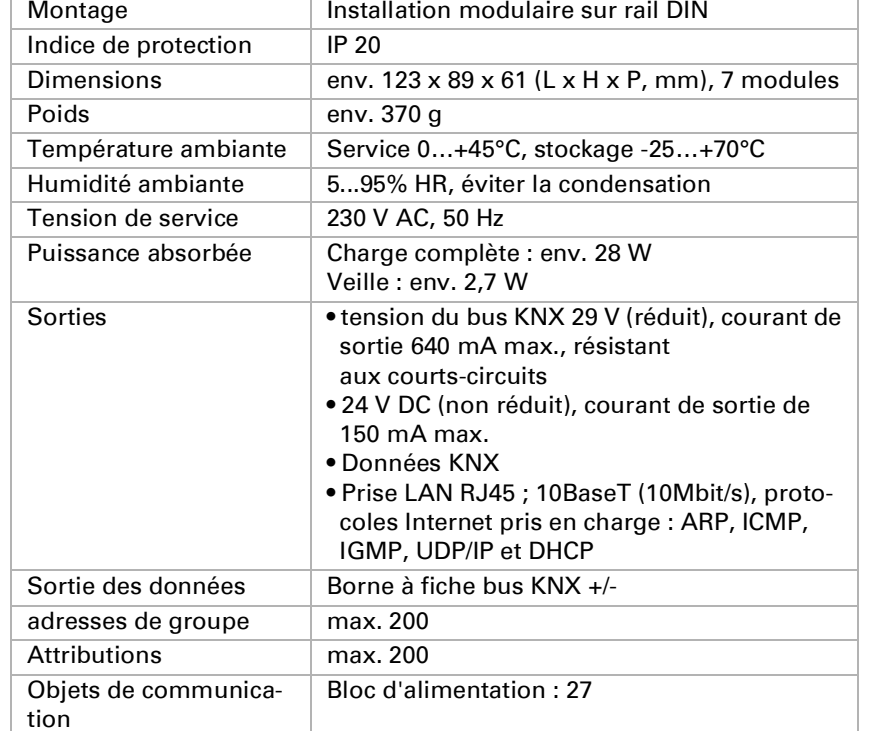

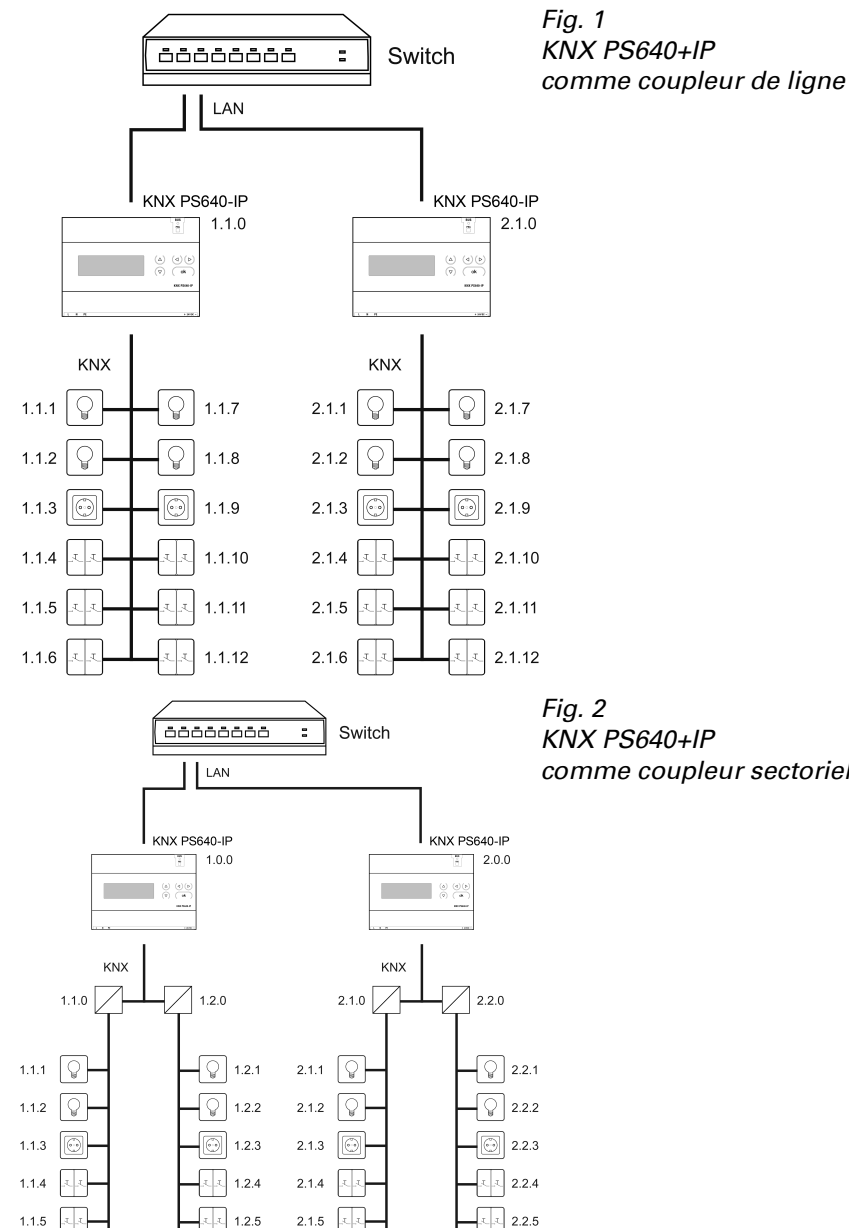

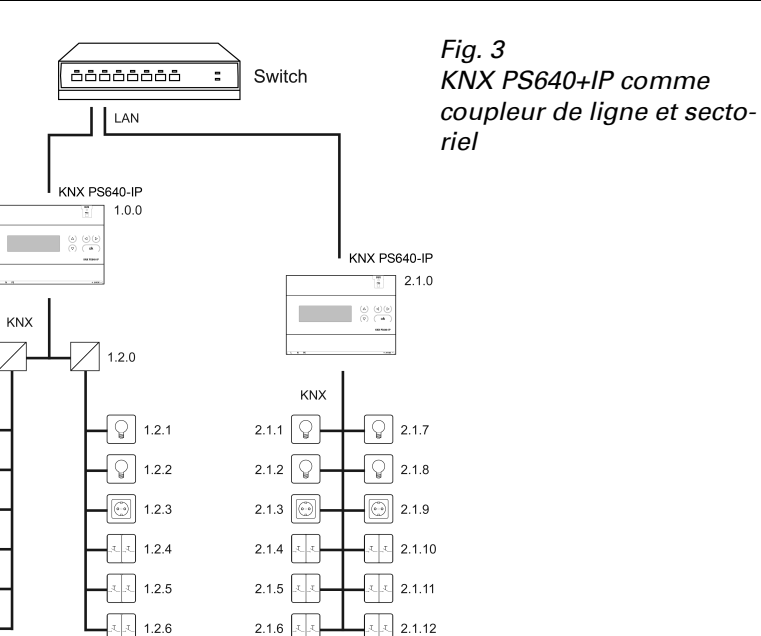

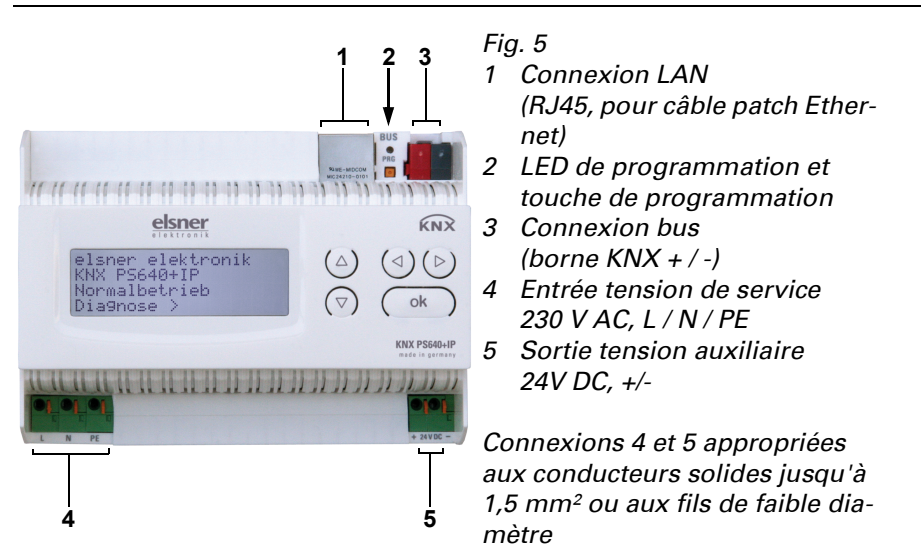

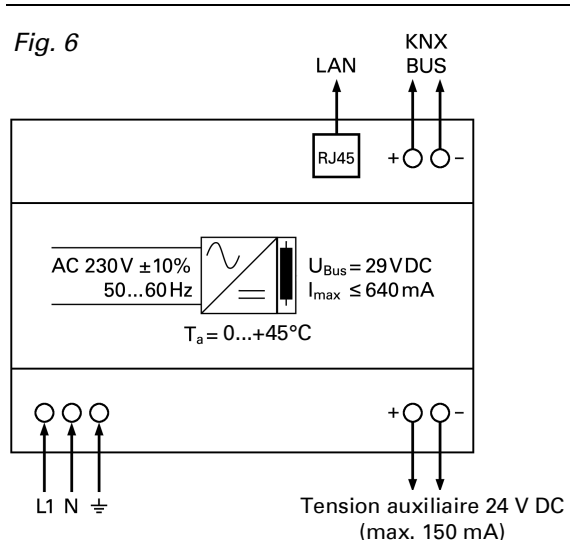

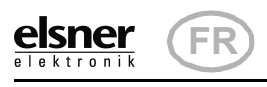

# Système d'alimentation électrique KNX PS640+IP

programmation " sur l'appareil (voir chapitre Adresser le bloc d'alimentation (mo  de de programmation).

# 4.4. Paramétrages dans l'ETS

Des fichiers de produits différents sont utilisés pour le paramétrage d'interfaces IP et de fonctions KNX du bloc d'alimentation.

#### 4.5. Paramétrages de l'interface IP

L'écran d'affichage du Système d'alimentation électrique KNX PS640+IP permet de lire et/ou de régler :

Utilisez le fichier de produit du système d'alimentation électrique KNX PS640-IP, numéro d'article 70142.

La description des paramètres figure dans le manuel chapitre Réglage de l'inter face IP dans l'ETS.

#### 4.6. Paramétrages du bloc d'alimentation KNX

Utilisez le fichier de produit du système d'alimentation électrique KNX PS640+(USB) numéro d'article 70141, 70144.

La description des paramètres figure dans le manuel, chapitre Réglage des fonc  tions bus du bloc d'alimentation dans l'ETS .

# 5. Paramétrages de l'appareil

#### 5.1. Position initiale de l'affichage

Déplacez le curseur à l'aide des touches haut et bas pour passer au menu souhaité et appuyez sur la touche  $\triangleright$ .

• La réinitialisation d'une ligne

- Le rappel de la mémoire de données avec les heures de service, la surcharge, la surtension externe, la surtension interne, le court-circuit et la surchauffe
- Le rappel des caractéristiques d'exploitation relatives à la tension de bus, le courant de bus et la température
- La langue de l'affichage

Le nombre de cas de surchauffe de la platine de l'appareil s'affiche. La touche  $\triangleleft$  vous permet de revenir au menu précédent.

Le rétro-éclairage de l'écran d'affichage s'éteint automatiquement si la tempéra ture dépasse 50°C dans le boîtier. Ainsi, une surcharge thermique du panneau est évitée.

#### 5.2. Fonction des touches dans le menu écran

### 5.3. Réinitialisation d'une ligne

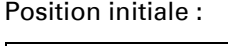

### 5.4. Mémoire de données

Position initiale elsner elektronik KNX PS640+IP Fonctionn. normal Diagnostic :

Appuyez une fois sur la touche  $\mathcal{\mathsf{P}}$ .

Le mode de programmation est actif tant que s'affiche « Mode prog. actif ! ». Pour désactiver le mode de programmation, déplacez le curseur à l'aide des tou -

ches  $\nabla$  et  $\Delta$  pour sélectionner « arrêter » et confirmez à l'aide de la touche **ok**. La touche  $\triangleleft$  vous permet de revenir au menu précédent dans la position initiale.

#### 5.4.1. Heures de service

Les heures de service du système d'alimentation électrique sont affichées en an nées, en jours et en heures.

La touche  $\triangleleft$  vous permet de revenir au menu précédent.

#### 5.4.2. Surcharge

Le nombre de cas de surcharge et la durée totale sont affichés en jours, en heures et en minutes.

La touche  $\triangleleft$  vous permet de revenir au menu précédent.

#### 5.4.3. Surtension externe

Le nombre de cas de surtension externe s'affiche.

La touche  $\triangleleft$  vous permet de revenir au menu précédent.

#### 5.4.4. Surtension interne

Le nombre de cas de surtension externe s'affiche.

La touche  $\triangleleft$  vous permet de revenir au menu précédent.

#### 5.4.5. Court-circuit

Le nombre de cas de court-circuit du bus s'affiche.

La touche  $\triangleleft$  vous permet de revenir au menu précédent.

# 5.4.6. Surchauffe

# 5.5. Caractéristiques d'exploitation

Position initiale :

Reset ligne Langue

Les valeurs actuelles ci-après s'affichent

• tension de bus • courant de bus

• température de la platine de l'appareil.

La touche  $\triangleleft$  vous permet de revenir au menu précédent.

#### 5.6. Langue

Position initiale :

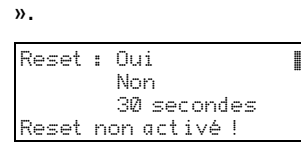

Déplacez le curseur (rectangle clignotant sur le bord droit) à l'aide des touches  $\nabla$ ou  $\Delta$  pour accéder au réglage voulu et confirmez à l'aide de la touche **ok**.

Déplacez le curseur à l'aide des touches haut et bas pour passer à la langue sou haitée et appuyez sur la touche ok. L'affichage passe automatiquement au menu précédent dans la langue sélectionnée. La touche  $\triangleleft$  vous permet de revenir au menu précédent dans la position initiale.

# 5.7. Adressage du bloc d'alimentation (mode de pro grammation)

Afin de configurer l'adresse physique du bloc d'alimentation sur le bus KNX, le mode de programmation est activé ici.

# 6. Elimination

Après utilisation, l'appareil doit être éliminé ou recyclé conformément aux dispo sitions légales. Ne le jetez pas avec les ordures ménagères !

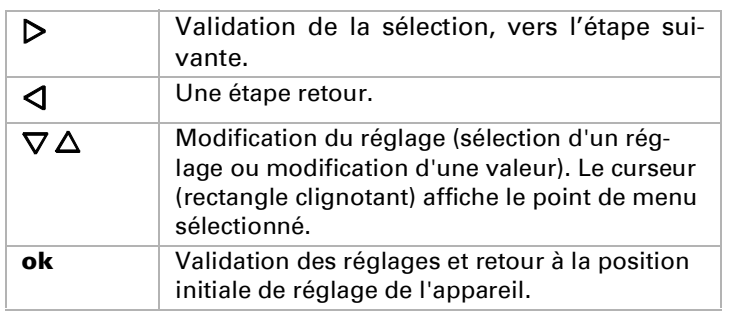

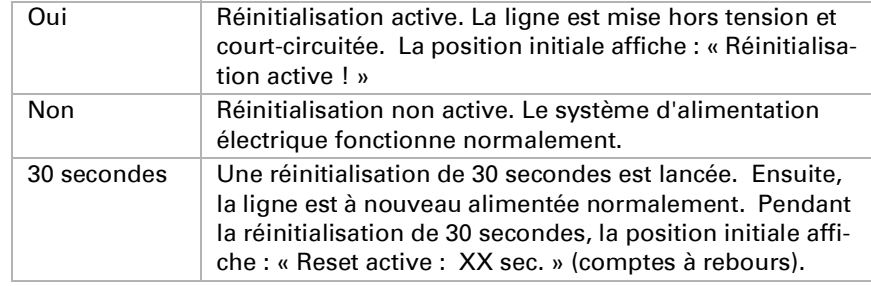

La touche  $\triangleleft$  vous permet de revenir au menu précédent.

elsner elektronik KNX PS640+IP Mode normal Diagnostic >

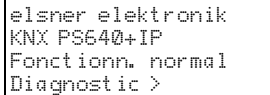

Appuyez une fois sur la touche  $\triangleright$  pour accéder à la position « Diagnostic ».

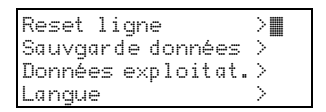

Appuyez une nouvelle fois sur la touche  $\triangleright$  pour accéder à la position « Reset ligne

Reset ligne > Sauvgarde données >™ Données exploitat. > Indue >

Déplacez le curseur (rectangle clignotant sur le bord droit) à l'aide des touches  $\nabla$ ou  $\Delta$  pour accéder au menu « Mémoire de données » et appuyez sur la touche  $\mathcal{V}.$ 

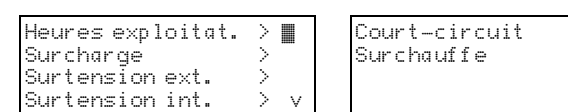

>

>

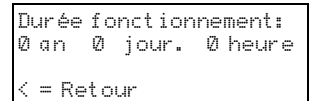

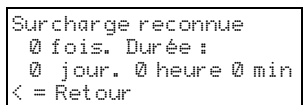

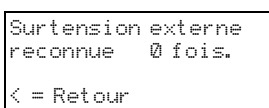

Surtension interne reconnue 0 fois. < = Retour

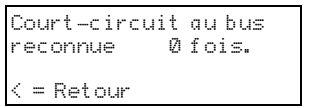

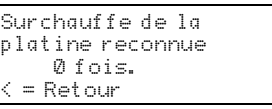

elsner elektronik KNX PS640+IP Fonctionn. normal Diagnostic >

Appuyez une fois sur la touche  $\triangleright$ .

Reset ligne > Sauvgarde données > Données exploitat.>™ Langue >

Déplacez le curseur (rectangle clignotant sur le bord droit) à l'aide des touches  $\nabla$ et  $\Delta$  pour accéder au menu « Caractéristiques d'exploitation » et appuyez sur la touche . Tension bus 29.4 V<br>Courant bus 320 mA Courant bus 320 m/<br>Température 42.1°( Température

elsner elektronik Fonctionn. normal

Appuyez une fois sur la touche  $\triangleright$ .

KNX PS640+IP Diagnostic >

> Sauvgarde données > Données exploitat. >

Déplacez le curseur (rectangle clignotant sur le bord droit) à l'aide des touches  $\nabla$ et  $\Delta$  pour accéder au menu « Langue » et appuyez sur la touche  $\mathcal{V}$ .

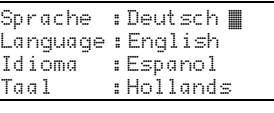

Idioma :Espanol

# Position in

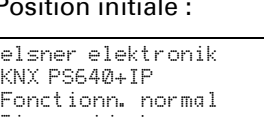

Appuyez une fois sur la touche  $\mathcal{P}$ .

KNX PS640+IP Fonction Diagnostic >

Reset ligne

Langue

Mode prog Fonction Mode prog

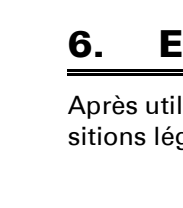

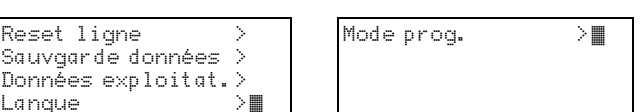

Déplacez le curseur (rectangle clignotant sur le bord droit) à l'aide des touches  $\nabla$ et  $\Delta$  pour accéder au menu « Mode prog. » et appuyez sur la touche  $\mathcal{P}$ .

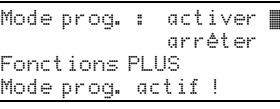

Déplacez le curseur à l'aide des touches  $\nabla$  et  $\Delta$  pour sélectionner « Marche » et confirmez à l'aide de la touche ok.